## **Programmieren eines Zugangscodes am Funkcodetaster FCT10-1BS**

- ❶ Zum Einschalten Abdeckung aufklappen oder eine beliebige Taste drücken, bis die Tastatur leuchtet.
- **2** Schlüssel-Taste drücken.
- ❸ Zifferntaste 1 für den ersten Zugangscode, 2 für den zweiten Zugangscode u.s.w.
	- Es sind 10 verschiedene Zugangscodes möglich (Zifferntaste 1, 2, 3……0).
	- $\bigoplus$  Jede Zifferntaste kann nur mit einem Zugangscode belegt werden.
- ❹ Schlüssel Taste drücken. Ist die gewählte Speicherstelle **frei**, Signal mit blauer LED, ist sie **belegt,** Signal mit roter LED.
- ❺ Einen 4 bis 6-stelligen Zahlencode eingeben.
- ❻ Schlüssel Taste drücken. Ist der eingegebene Zahlencode bereits benutzt, erfolgt ein Signal mit roter LED.
- ❼ Den eingegebenen 4 bis 6-stelligen Zahlencode wiederholen.
- **8** Schlüssel Taste drücken.

## **Eingeben eines Zugangscodes am Funkcodetaster FCT10BS**

- ❶ Zum Einschalten Abdeckung aufklappen oder eine beliebige Taste drücken, bis die Tastatur leuchtet.
- ❷ Den 4 bis 6-stelligen Zahlencode eingeben.
- **3** Schlüssel-Taste drücken.
- Jede Tastenbetätigung wird durch kurzes Aufleuchten der blauen LED bestätigt.
- Fehlerhafte Eingaben werden durch kurzes Aufleuchten der roten LED bestätigt (z.B. falscher Code oder Speicherplatz ist bereits belegt)
- Es können 10 Zugangscodes programmiert werden. Jeder Code sendet ein eigenes BiSecur Funksignal.
- Die Zugangscodes können 4, 5 oder 6-stellig sein.

 $\bigodot$ 

**oder**

 $\overline{2}$  $\overline{\mathbf{r}}$  $\boxed{0}$ 

- Ein Zugangscode der nur aus Nullen besteht ist nicht zulässig.
- Der Funkcodetaster schaltet sich nach einigen Sekunden selbsttätig aus (Tastaturbeleuchtung erlischt).

## **Ändern eines Zugangscodes am Funkcodetaster FCT10-1BS**

- ❶ Zum Einschalten Abdeckung aufklappen oder eine beliebige Taste drücken, bis die Tastatur leuchtet.
- ❷ Schlüssel Taste drücken.
- ❸ Den Zahlencode eingeben, der **geändert** werden soll.
- **<sup>4</sup>** Schlüssel Taste drücken.
	- ❺ Den **neuen** 4 bis 6-stelligen Zahlencode eingeben.
	- **G** Schlüssel Taste drücken.
		- ❼ Den **neuen** 4 bis 6-stelligen Zahlencode wiederholen.
		- **C** Schlüssel Taste drücken

## **Einlernen eines Funkcodes am Antrieb**

- **C** Den Antrieb zum Einlernen eines Handsenders vorbereiten
	- SupraMatic: Menü 11 aktivieren
	- ProMatic: Taste 'P' 1x drücken

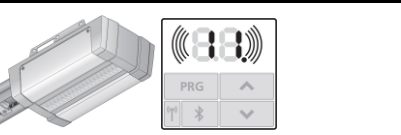

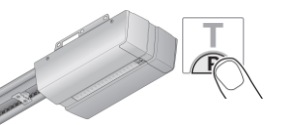

- ❷ Zum Einschalten Abdeckung aufklappen oder eine beliebige Taste drücken, bis die Tastatur leuchtet.
- ❸ Den 4 bis 6-stelligen Zahlencode eingeben, der angelernt werden soll.
- ❹ Schlüssel Taste drücken und **gedrückt halten**.
	- Die LED blinkt schnell blau.
	- Die LED erlischt.

(G)  $\boxed{1}$  $456$  $0$ 

- Die LED blinkt abwechselnd blau / rot.
- Sobald die LED im ProMatic schnell blinkt  **oder**

die Anzeige des SupraMatic schnell blinkt, ist der Funkcode im Antrieb eingelernt.

● Die Schlüssel - Taste loslassen.